# Configurando o cliente SSH para o Cisco ThreatGrid Appliance J.

#### **Contents**

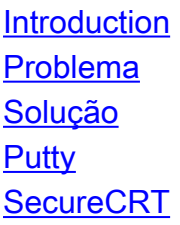

### Introduction

Este documento descreve como configurar diferentes clientes SSH para um trabalho apropriado com o Cisco ThreatGrid Appliance via SSH.

### Problema

O cliente SSH exibe pseudográficos incorretos quando se conecta ao Cisco ThreatGrid Appliance.

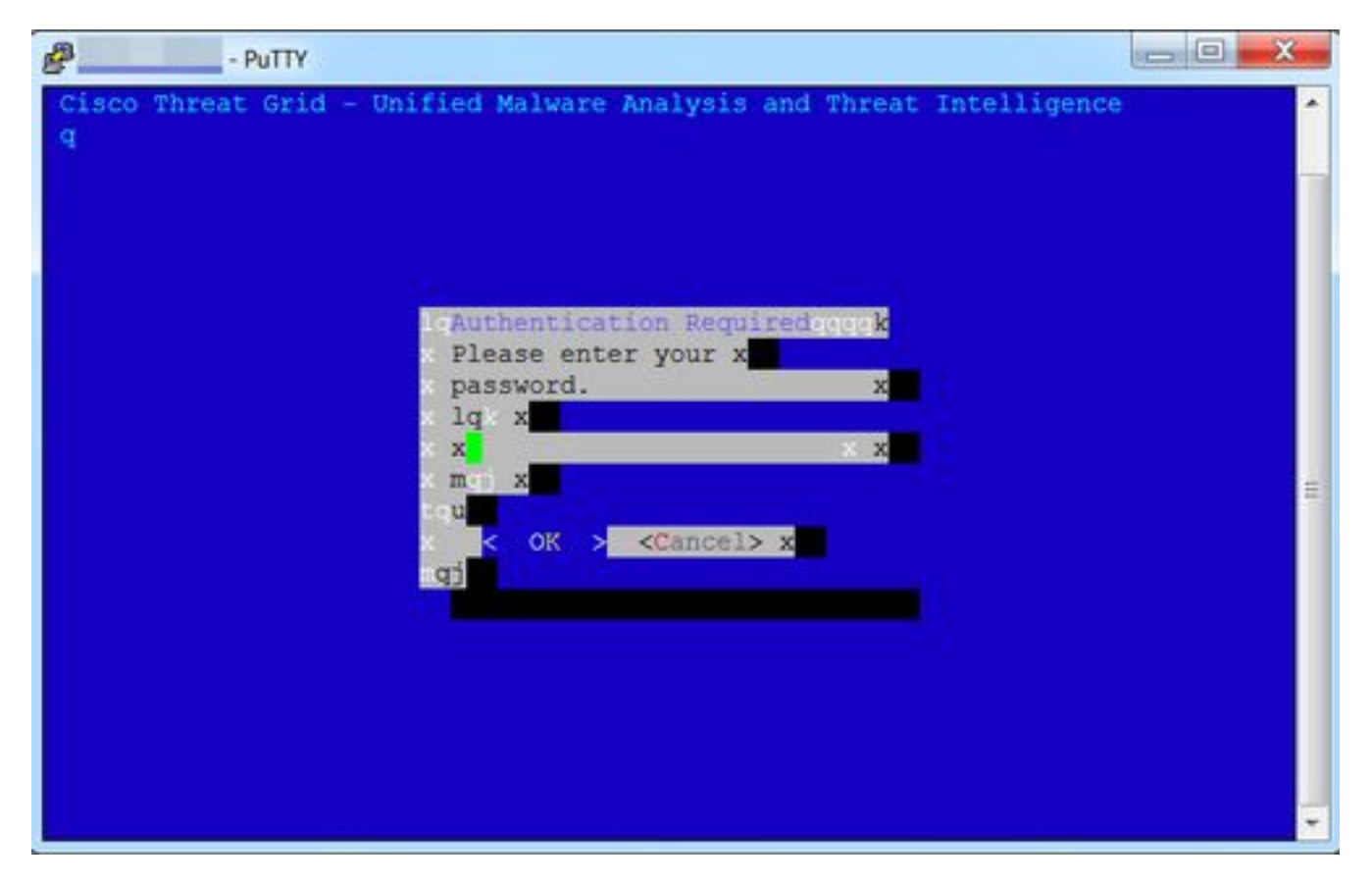

## Solução

**Putty** 

Etapa 1. Selecione DEC-MCS como o conjunto de caracteres remotos em PuTTY Configuration - > Window -> Translation, como mostrado na imagem.

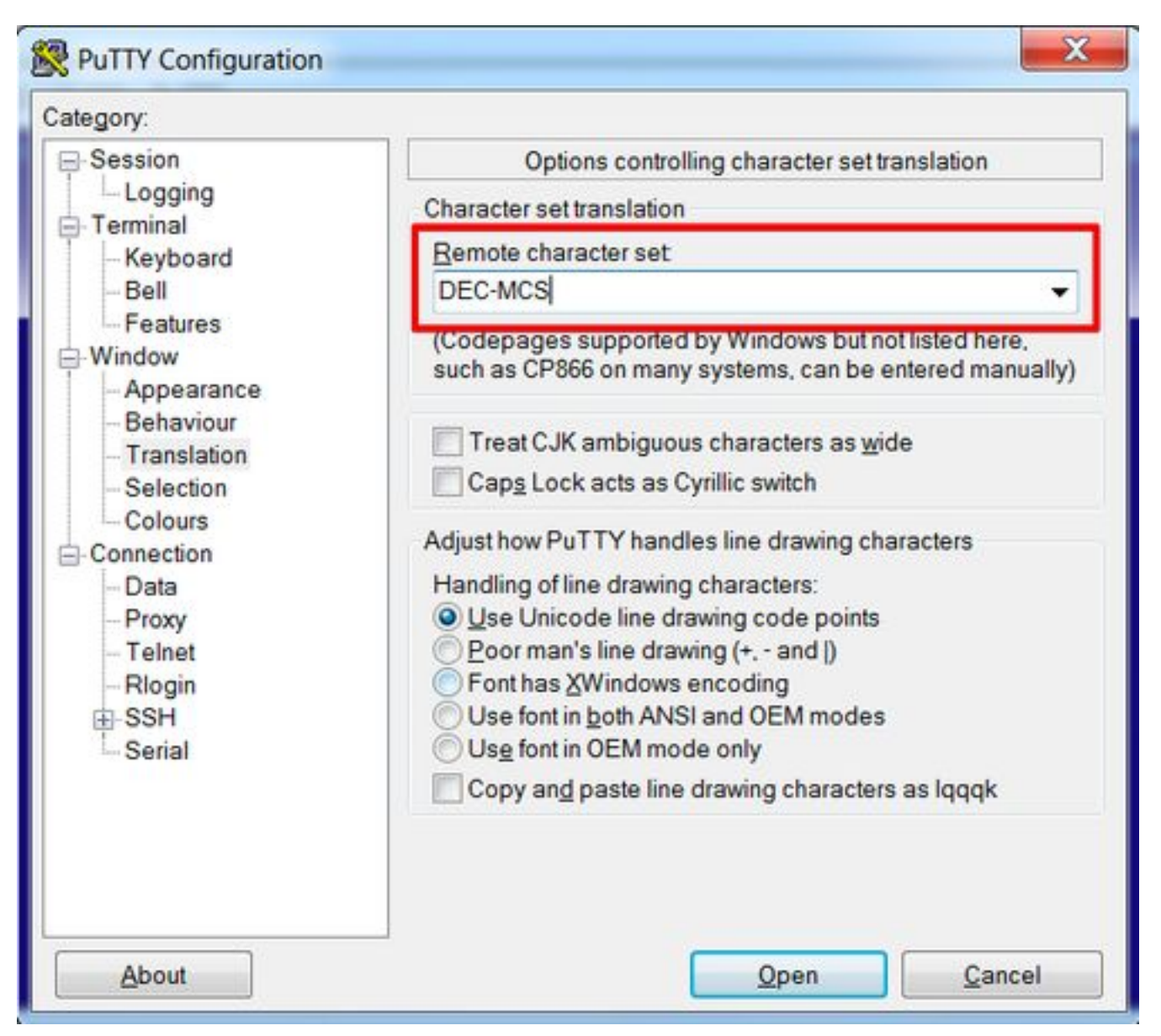

Etapa 2. Digite putty como Terminal-type string em PuTTY Configuration -> Connection -> Data, como mostrado na imagem.

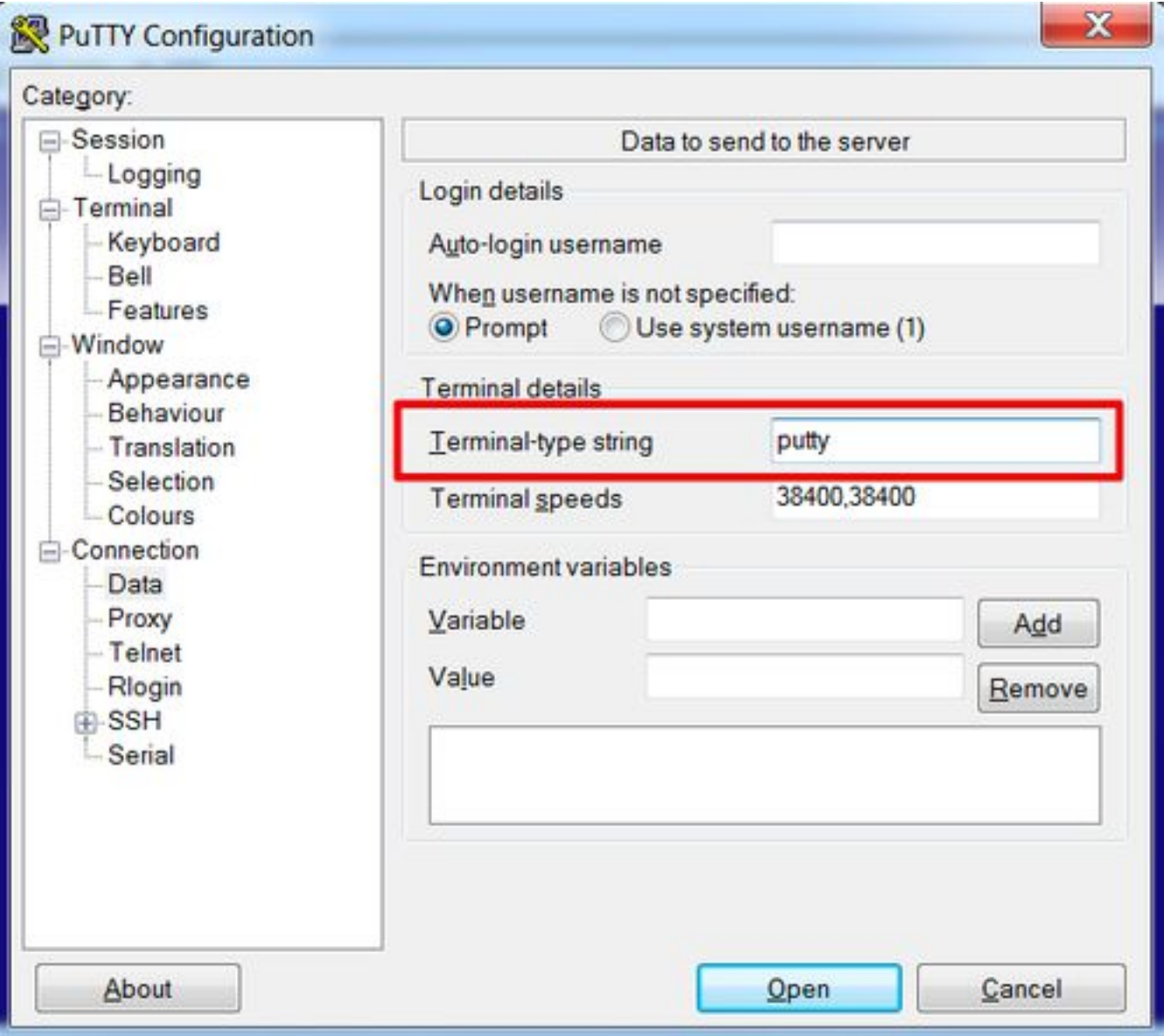

Etapa 3. Abra a sessão configurada.

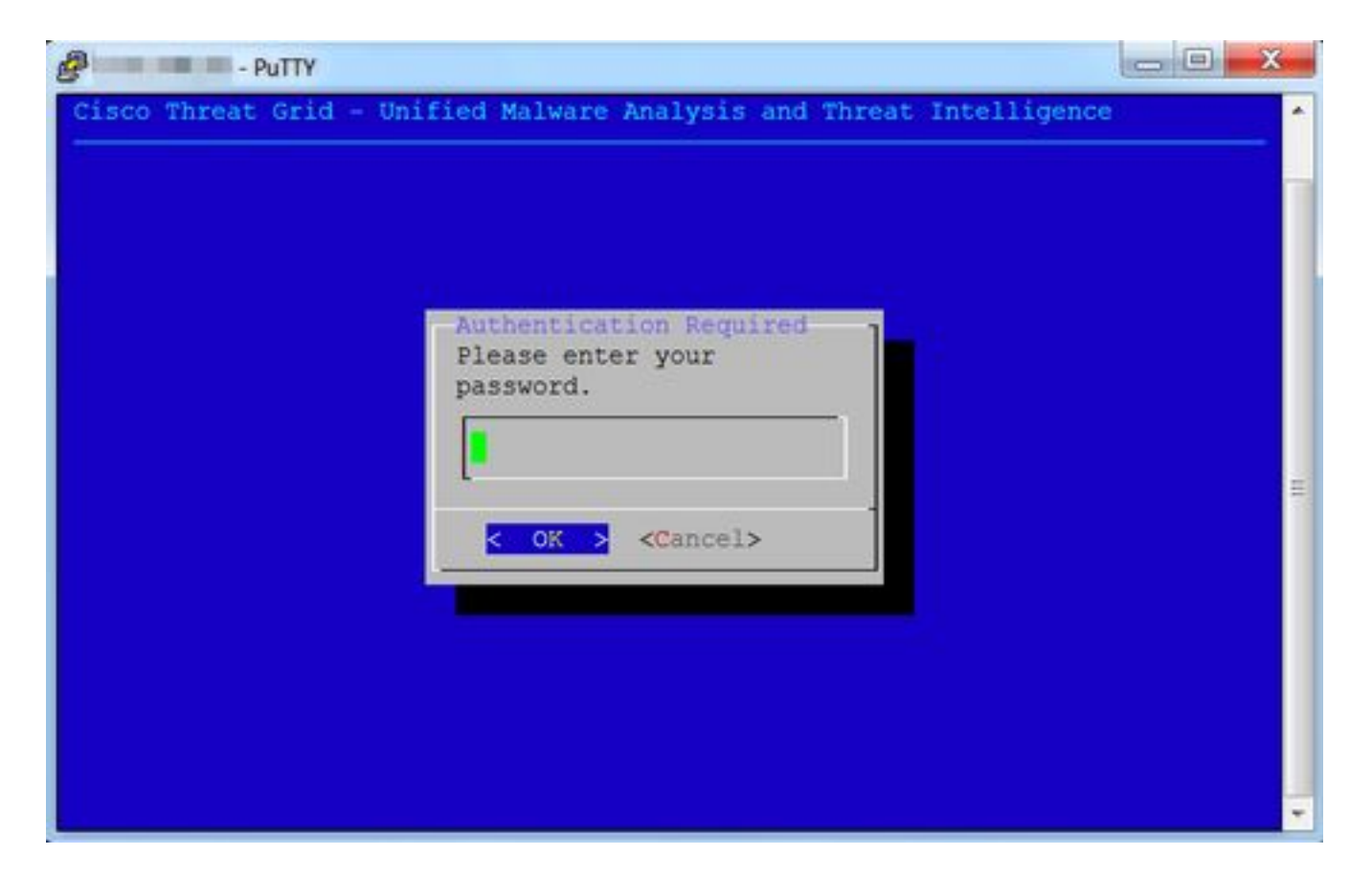

#### **SecureCRT**

Etapa 1. Selecione Linux como Terminal em Session Options -> Terminal -> Emulation, como mostrado na imagem.

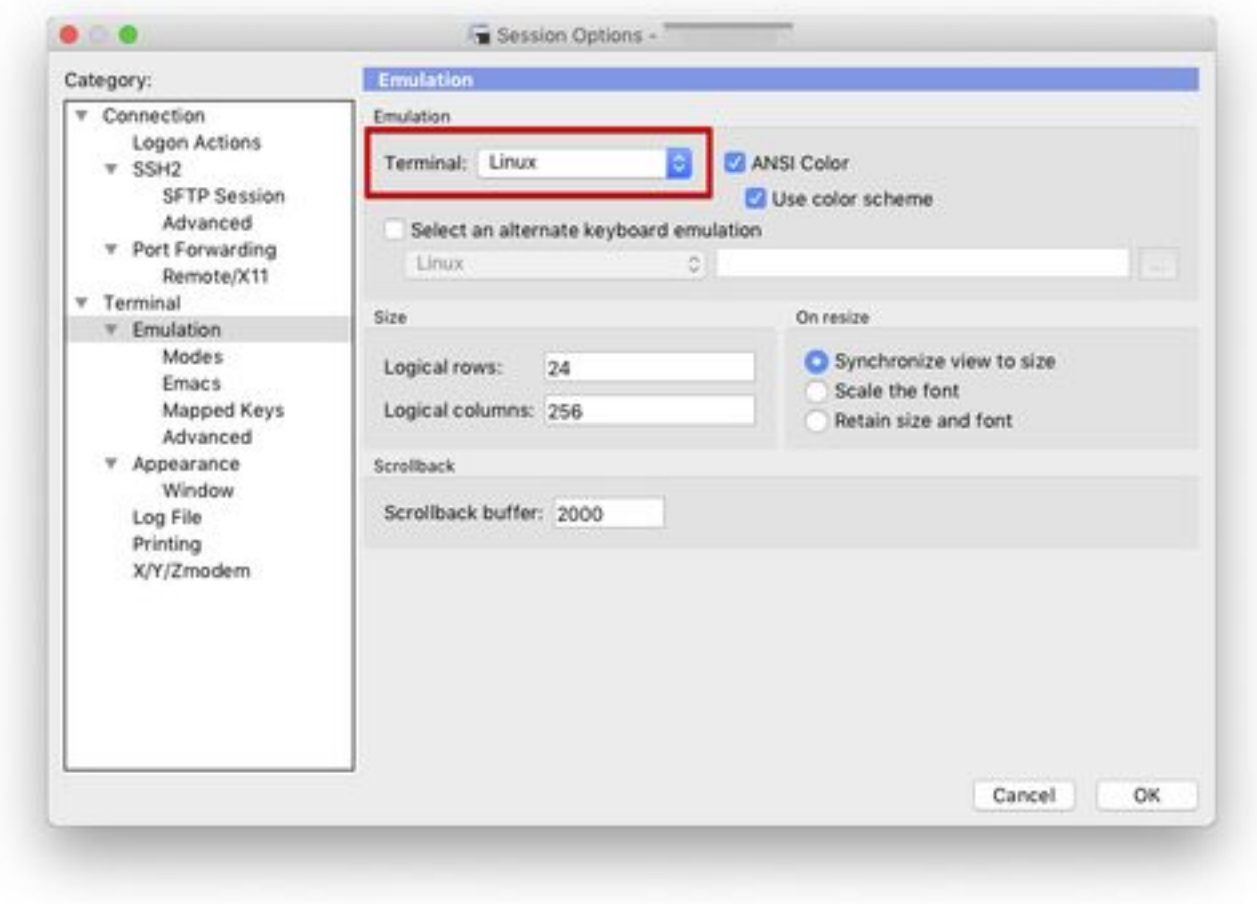

Etapa 2. Abra a sessão configurada.

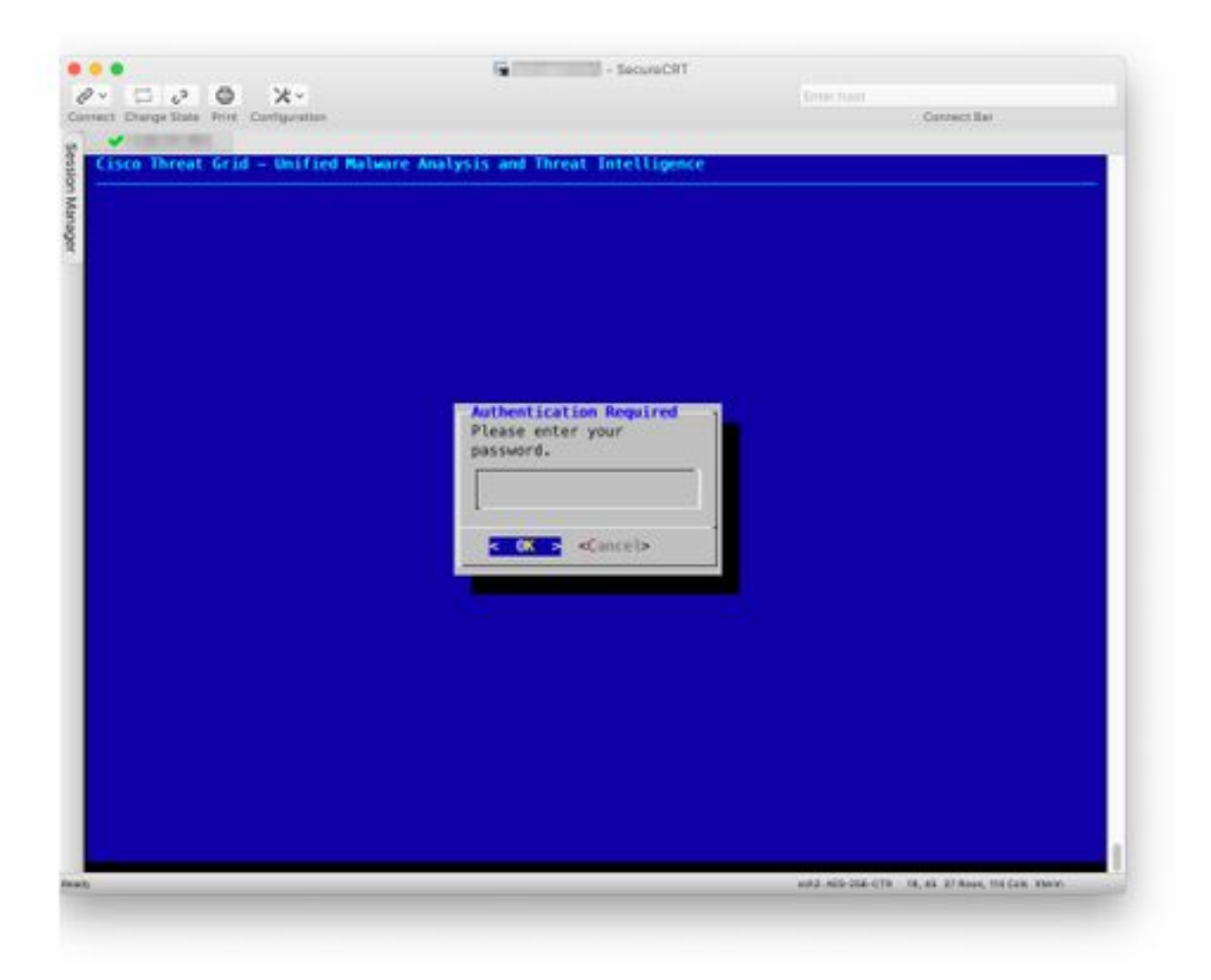